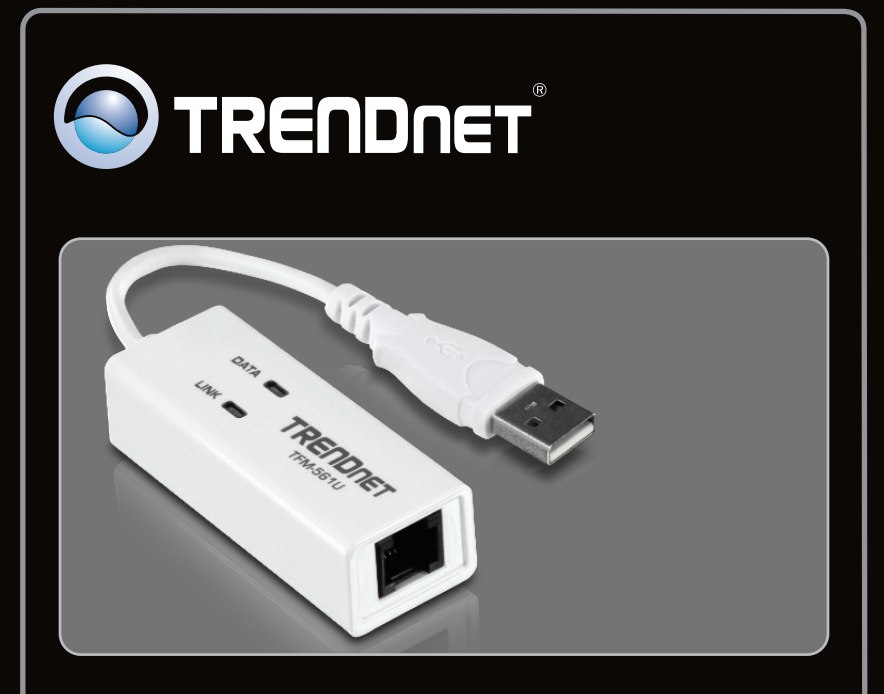

## **Guia de Instalação Rápida**

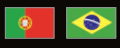

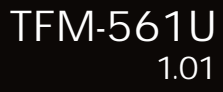

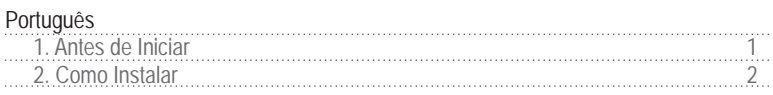

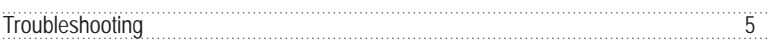

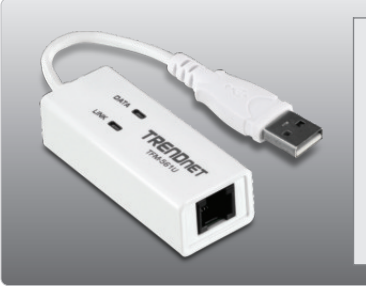

## **Conteúdo da Embalagem**

- TFM-561U
- 
- TFM-561U<br>• CD-ROM de Driver<br>• Guia de Instalação • Guia de Instalação Rápida Multilínguas<br>• Cabo de Telefone RJ-11
- Cabo de Telefone RJ-11

### **Requisitos Mínimos do Sistema**

- Drive de CD-ROM
- ???Espaço em HD: 4 MB ou mais
- Porta USB: 2.0 ou 1.1

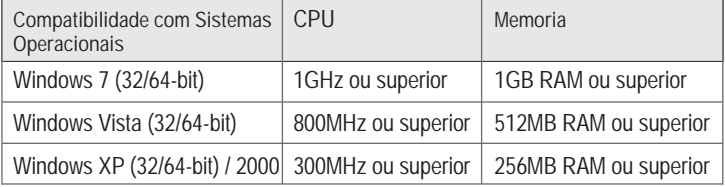

## **2. Como instalar**

**Importante!** NÃO instale o TFM-561U no computador até instruído a fazê-lo.

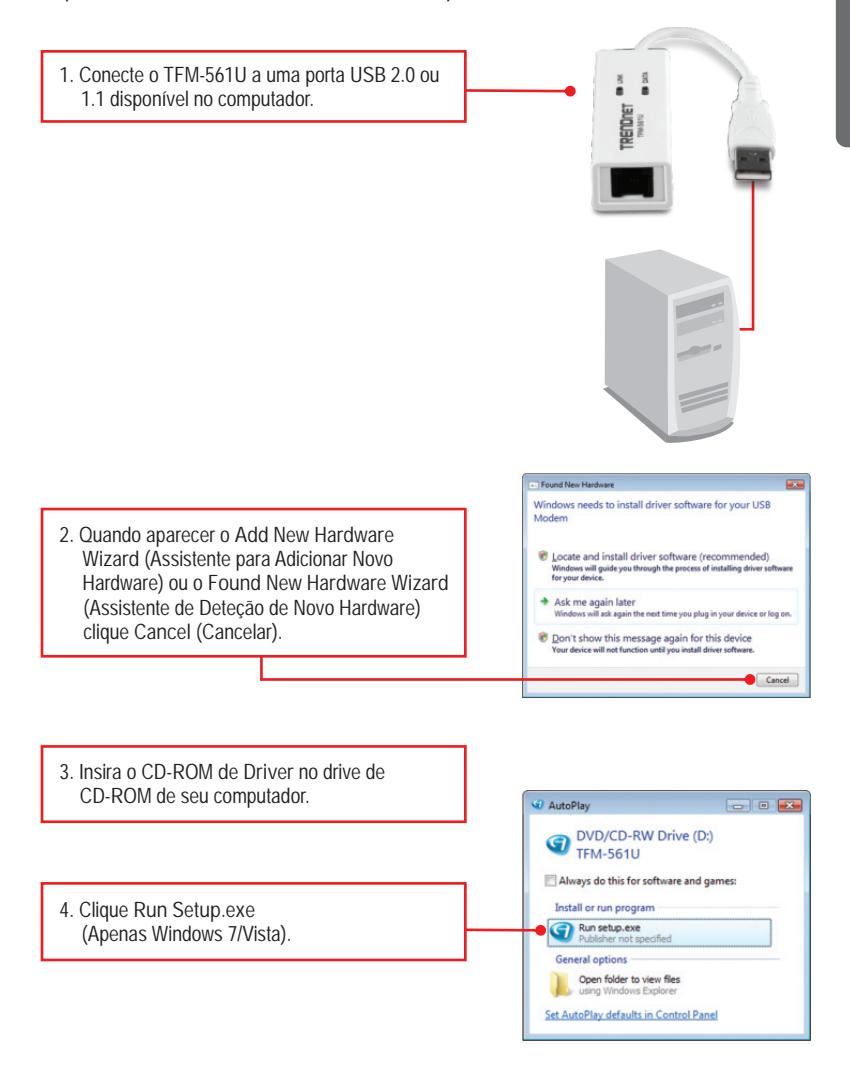

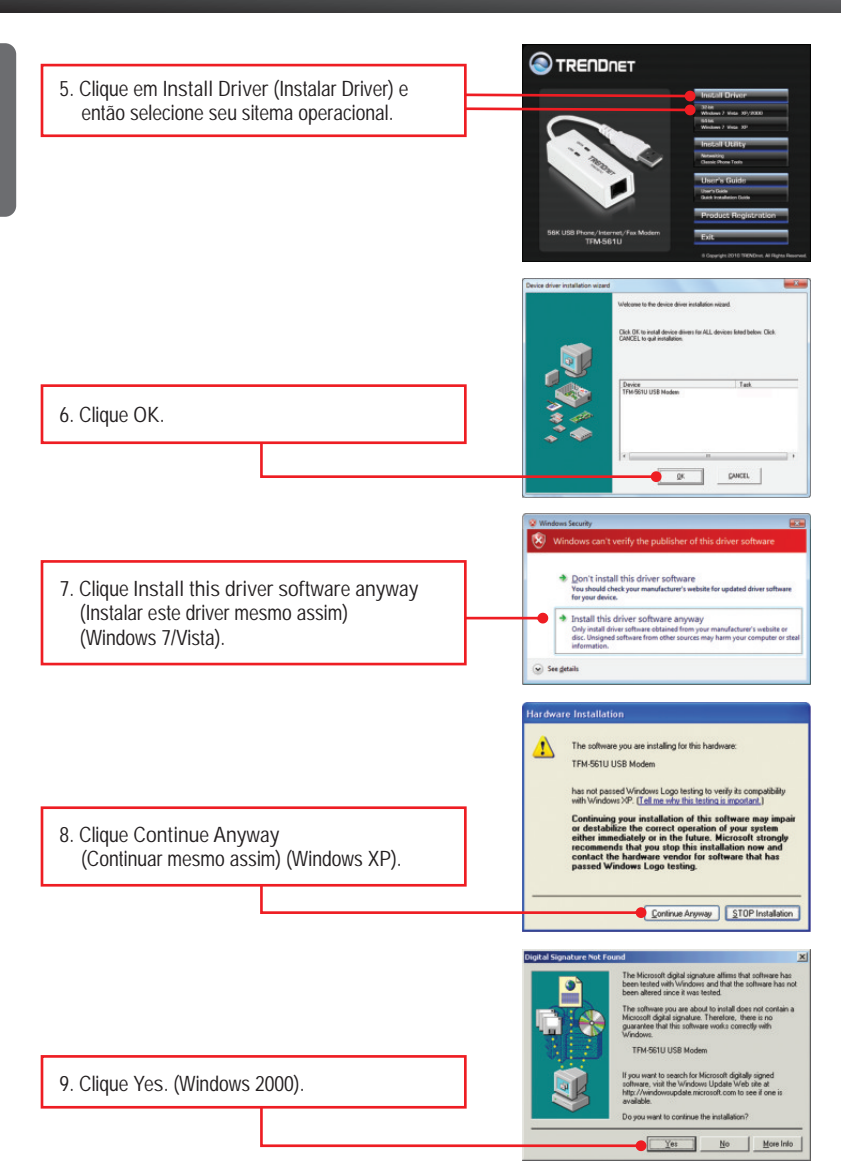

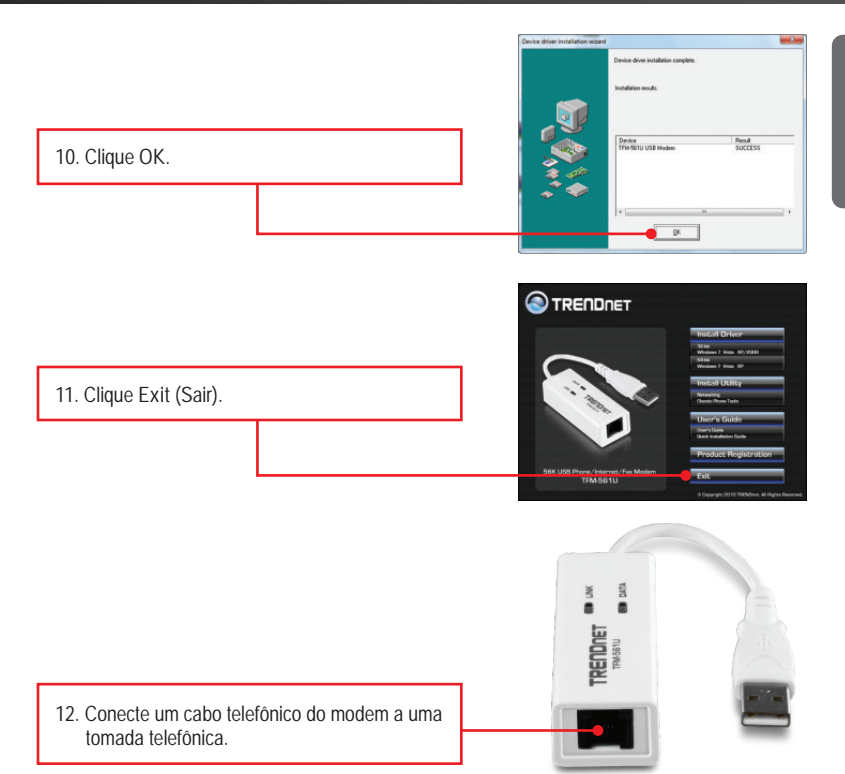

#### **Sua instalação agora está completa.**

Para informações detalhadas sobre esta e outras configurações avançadas do **TFM-561U**, favor recorrer ao Guia do Usuário incluído no CD-ROM de Utilitários & Driver ou ao website da TRENDnet em www.trendnet.com

#### **Registre Seu Produto**

Para garantir o alto nível do serviço e suporte ao consumidor, por favor tire um minuto para registrar seu produto Online em: **www.trendnet.com/register** Agradecemos por ter escolhido TRENDnet

**1. Eu inseri o CD-ROM de Utilitário & Driver no Drive de CD-ROM do meu computador e o menu de instalação não apareceu automaticamente. O que devo fazer?**

- 1. Para Windows 7, se o menu de instalação não aparecer automaticamente, clique no Ícone do Windows na parte inferior esquerda da tela, clique na caixa "procurar programas e arquivos" e digite D:\setup.exe onde "D" em "D:\setup.exe" é a letra designada ao Drive de CD-ROM do seu computador. Aperte a tecla ENTER do seu teclado.
- 2. Para Windows Vista, se o menu de instalação não aparecer automaticamente, clique no botão Iniciar, clique na caixa Procurar e digite D:\setup.exe onde "D" em "D:\setup.exe" é a letra designada ao Drive de CD-ROM do seu computador. Aperte a tecla ENTER do seu teclado.
- 3. Para Windows 2000/XP, se o menu de instalação não aparecer automaticamente, clique Start (Iniciar), clique Run (Executar) e digite D:\setup.exe onde "D" em "D:\setup.exe" é a letra designada ao Drive de CD-ROM do seu computador. Aperte a tecla ENTER do seu teclado.

**2. Eu inseri o modem na porta USB de meu computador e meu computador não detectou o modem. O que devo fazer?**

- 1. Certifique-se de que seu computador atende aos requisitos mínimos como especificado na Seção 1 deste Guia de Instalação Rápida.
- 2. Certifique-se de que o modem está adequadamente inserido na porta USB do computador.
- 3. Conecte o modem a uma outra porta USB.

**3. Após instalação bem sucedida do TFM-561U, tentei conectar à Internet mas não obtive tom de discagem. O que devo fazer?**

- 1. Desplugue a linha telefônica do computador e verifique se obtém tom de discagem conectando o cabo de telefone diretamente da tomada na parede a um telefone. Se não houver tom de discagem, então o problema está sem sua linha ou em seu sistema telefônico. Recorra à sua operadora. Se houver tom de discagem, reconecte os cabos ao modem e certifique-se de que o cabo telefônico está adequadamente conectado ao modem e à tomada.
- 2. Certifique-se de estar conectando o modem a uma linha telefônica analógica. O modem não funcionará com linha digital.
- 3. Contacte seu provedor de internet e certfique-se de que estão corretas todas as informações que você dispõe relativas à conexão Internet.
- **4. Eu preciso instalar os programas "Modem on Hold" ou "Classic Phone Tools"?** Estes programas não são pré-requisitos para o funcionamento do modem. Para utilizar o software, por favor, recorra ao guia do usuário do software no CD-ROM de Driver.

Se você ainda encontrar problemas ou tiver alguma pergunta referente ao **TFM-561U**, favor recorrer ao Guia do Usuário incluído no CD-ROM de Utilitários e Driver CD-ROM ou entrar em contato com o Departamento de Suporte Técnico da Trendnet.

#### **Certifications**

This equipment has been tested and found to comply with FCC and CE Rules. Operation is subject to the following two conditions:

(1) This device may not cause harmful interference.

(2) This device must accept any interference received. Including interference that may cause undesired operation.

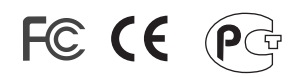

Waste electrical and electronic products must not be disposed of with household waste. Please recycle where facilities exist. Check with you Local Authority or Retailer for recycling advice.

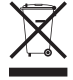

**NOTE: THE MANUFACTURER IS NOT RESPONSIBLE FOR ANY RADIO OR TV** INTERFERENCE CAUSED BY UNAUTHORIZED MODIFICATIONS TO THIS EQUIPMENT. SUCH MODIFICATIONS COULD VOID THE USER'S AUTHORITY TO OPERATE THE EQUIPMENT.

#### **ADVERTENCIA**

En todos nuestros equipos se mencionan claramente las caracteristicas del adaptador de alimentacón necesario para su funcionamiento. El uso de un adaptador distinto al mencionado puede producir daños físicos y/o daños al equipo conectado. El adaptador de alimentación debe operar con voltaje y frecuencia de la energia electrica domiciliaria existente en el pais o zona de instalación.

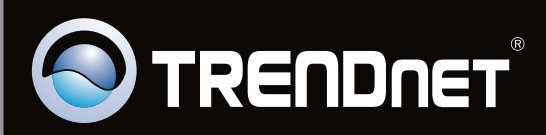

# **Product Warranty Registration**

Please take a moment to register your product online. Go to TRENDnet's website at http://www.trendnet.com/register

Copyright ©2010. All Rights Reserved. TRENDnet.